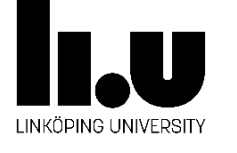

external contract the contract of the Class Type Page 2019-11-11 Public Lab manual 1 of 18 Title Interleaving of a First In First Out (FIFO) register<br> **Authors** Vishnu Unnikrishnan, Weidong Li, Erik Backenius Vishnu Unnikrishnan, Weidong Li, Erik Backenius

# Interleaving of a First In First Out (FIFO) register

### Description

This document is intended to serve as a manual for laboratory 2 exercises of the course TSTE85, low power electronics, provided at the division of Integrated Circuits and Systems, dept. of Electrical Engineering, Linköping University.

### Contents

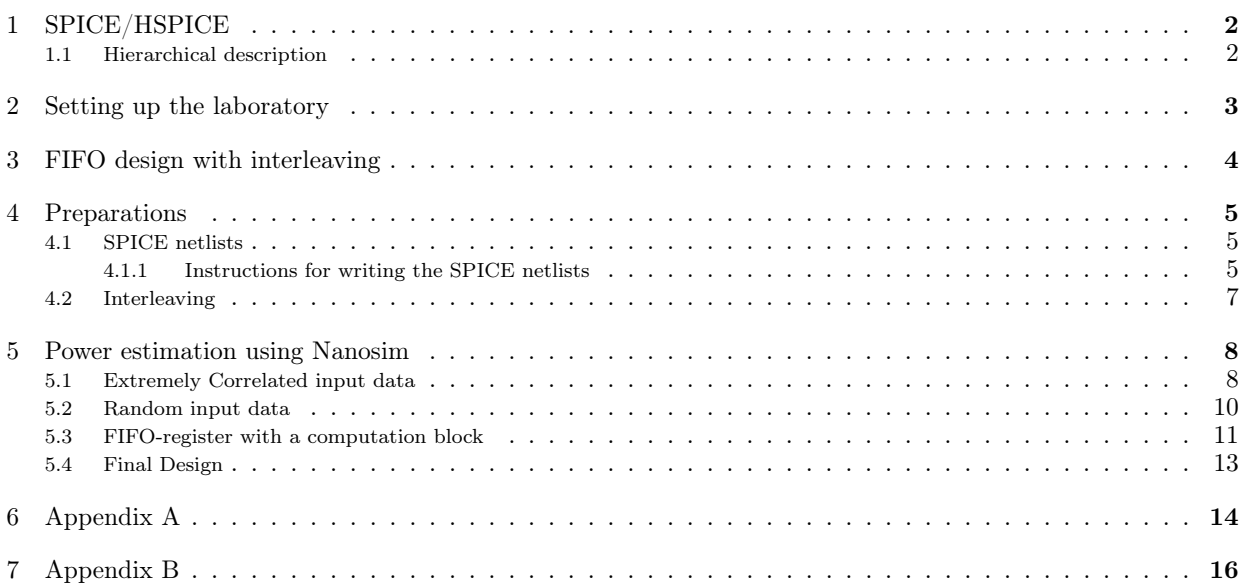

## 1 SPICE/HSPICE

**U LINKÖPING** 

**Ind** 

SPICE stands for Simulation Program with Integrated Circuit Emphasis. SPICE or SPICE-like tools gives the most accurate simulation results, but they require huge computer time when large integrated circuits are simulated. In this laboratory, the hierarchical description of circuits is used to describe the FIFO register.

## 1.1 Hierarchical description

A simple example with an inverter chain is shown in Fig. 1 together with the SPICE list description.

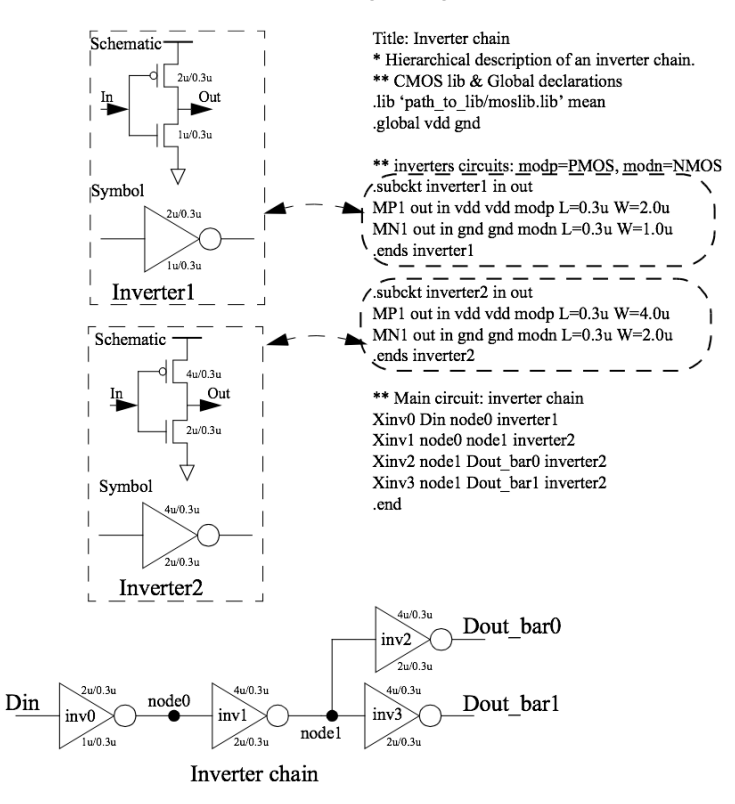

Figure 1: SPICE netlist example.

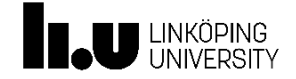

Page 3 of 18

## 2 Setting up the laboratory

1. Open a terminal window and start by logging onto the server naum via the intermediate server ssh with the commands

ssh -X ssh.edu.liu.se ssh -X naum.ad.liu.se

2. Set up your working directory and copy the needed files:

cd TSTE85 mkdir lab2 cd lab2

Place your own My\_Cells.sp in this directory.

cp -r /coop/e/eks/course/TSTE85/lab2/files/VoltageScaling .

- cp /coop/e/eks/course/TSTE85/lab2/files/cfg .
- cp /coop/e/eks/course/TSTE85/lab2/files/fifo\* .
- cp /coop/e/eks/course/TSTE85/lab2/files/test\* .
- 3. Load the synopsys module:

module load synopsys

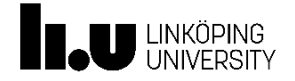

## 3 FIFO design with interleaving

Interleaving is a way to increase the throughput. Consider an algorithm with two independent sequential processes P1 and P2, the completion time can be written as  $T_{\text{comp}} = T_{\text{P1}} + T_{\text{P2}}$ , where  $T_{\text{P1}}$  and  $T_{\text{P2}}$  are the execution times for process P1 and P2, respectively. The throughput can be increased by alter inputs to two processors as illustrated in Fig. 2. With two process elements, the throughput can be increased by a factor of two.

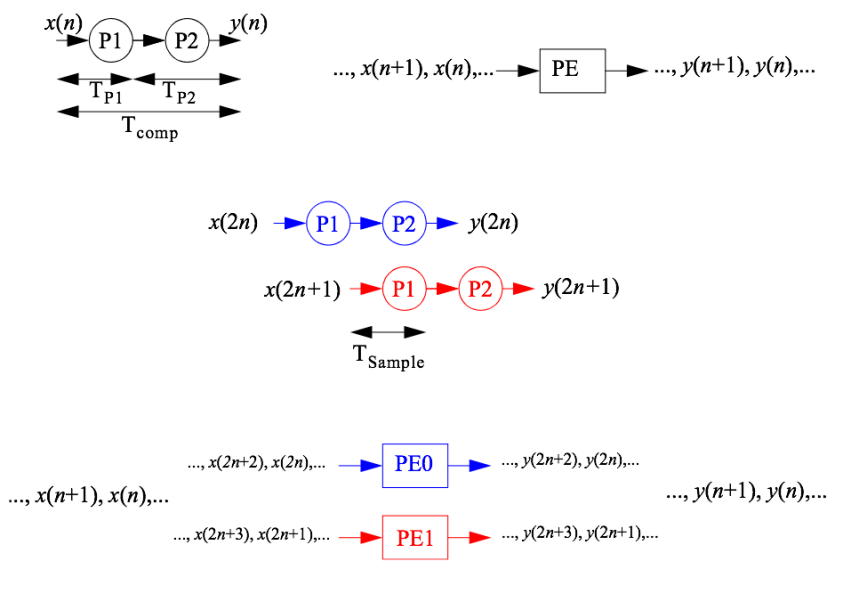

Figure 2: Interleaving.

In this laboratory, you are going to construct a FIFO (First In First Out) register with a delay depth of 64 and a word length of 1 bit. The straightforward way to implement the FIFO is to use 64 serial-coupled D flip-flops. With interleaving the data stream is divided into several data streams which are executed in parallel.

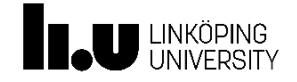

Page - --<br>5 of 18

## 4 Preparations

In this laboratory, four different cases will be tested:

- Serial-coupled 64-D flip-flops.
- Two serial-coupled 32-D flip-flops (Interleaving with factor of 2).
- Four serial-coupled 16-D flip-flops (Interleaving with factor of 4).
- Eight serial-coupled 8-D flip-flops (Interleaving with factor of 8).

## 4.1 SPICE netlists

A sub circuit for a D flip-flop is given in /coop/e/eks/course/TSTE85/lab2/files/Cells.sp (see Appendix A). First and last row of the SPICE netlist for this sub circuit are shown below.

.subckt DFF CLK D Q VDD VGND ... ... .ends DFF

The first word after ".subckt" is the name of the sub circuit. The rest of the first row gives the input signals (CLK, D), the output signal (Q) and the power supply (VDD, VGND). The netlist of the sub circuit ends with ".ends DFF".

You must write four netlists (see section 4.1.1) in a SPICE file before the start of the laboratory. The top-level circuit is illustrated in Fig. 3. The template file /coop/e/eks/course/TSTE85/lab2/files/My\_Cells.sp can be found in Appendix B. Copy this file and fill in the missing parts. A copy of the file must be handed in to the laboratory assistant by email. Deadline and further information of the names are found on the course web page.

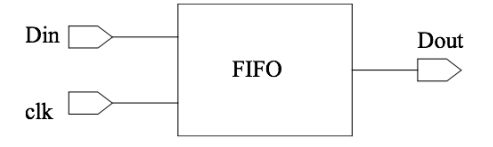

Figure 3: The I/O ports for the FIFO.

### 4.1.1 Instructions for writing the SPICE netlists

1. First, write a SPICE netlist for a sub circuit DFF\_8 consisting of 8 DFFs in series. Then write a netlist for sub circuit DFF\_8x8 consisting of 8 parallel DFF\_8 with the input signals Din0, Din1, Din2, ..., Din7. We give you some help to get started:

The sub circuit DFF\_8 can be written as: (All "?" must be substituted...)

.subckt DFF\_8 CLK Din Dout VDD VGND

X\_DFF0 CLK Din Q0 VDD VGND DFF X\_DFF1 CLK Q0 Q1 VDD VGND DFF ? VDD VGND DFF

This document is released by Integrated Circuits and Systems, Dept. of Electrical Engineering, Linköping University

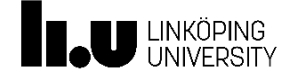

Page 6 of 18

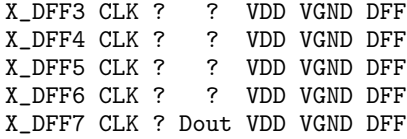

.ends DFF 8

In sub circuit DFF<sub>-8</sub> we use the sub circuit DFF. The names of the instances of the sub circuits must start with an  $x(X)$ . For an example, X\_DFF0 is the name of the first D flip-flop (DFF) in the chain of 8 D flip-flops. The data input of X\_DFF0 is Din which is also the input of the sub circuit DFF\_8. The output Q0 of the first D flip-flop is connected to the input of the next D flip-flop X\_DFF1.

```
Hints for DFF_8x8:
(the plus sign (+) is used to continue a row)
```
.subckt DFF\_8x8 CLK Din0 Din1 Din2 Din3 Din4 Din5 Din6 Din7 + Dout0 Dout1 Dout2 Dout3 Dout4 Dout5 Dout6 Dout7 VDD VGND

```
X_DFF_80 CLK ? ? ? ? DFF_8<br>X DFF 81 ? ? ? ? ? ?
X_DFF_81 ? ? ? ? ? ?
.
.
.
X DFF 87 ? ? ? VDD VGND DFF 8
.ends DFF_8x8
```
- 2. First, write a SPICE netlist for a sub circuit DFF\_16 consisting of 2 DFF\_8 in series. Use the .subckt command to define DFF\_16. Then write a netlist for sub circuit DFF\_16x4 consisting of 4 parallel DFF\_16 with the input signals Din0, Din1, Din2, Din3 and the output signals Dout0, Dout1, Dout2, Dout3.
- 3. First, write a SPICE netlist for a sub circuit DFF\_32 consisting of 2 DFF\_16 in series. Then write a netlist for sub circuit DFF\_32x2 consisting of 2 parallel DFF\_32 with the input signals Din0 and Din1.
- 4. Write a SPICE netlist for a sub circuit DFF\_64 consisting of 2 DFF\_32 in series with the input signal Din.

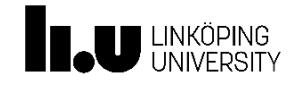

## 4.2 Interleaving

We interleave a circuit A with a factor of 2. A<sub>1</sub> and A<sub>2</sub> are identical to A. Determine the signals: Din<sub>1</sub>, Din\_2, Dout\_1, Dout\_2, Clk\_1, Clk\_2, Ctl1, and Ctl2. Sketch the waveforms!

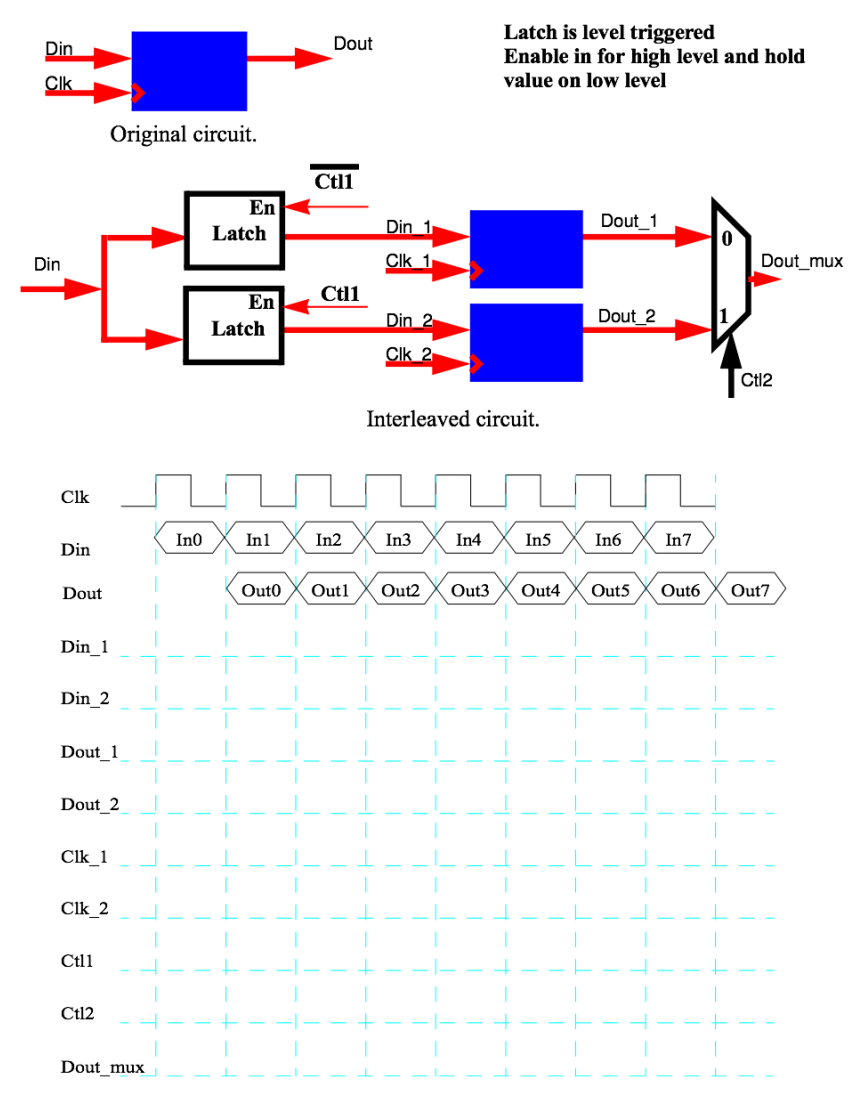

Figure 4: Exercise on interleaving.

A copy of this page is found at the end of this manual. The page must be handed in to the laboratory assistant. A copy of the file must be handed in to the laboratory assistant. Deadline and information about names are found on the course web page.

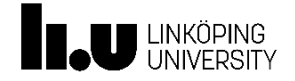

## 5 Power estimation using Nanosim

Here you shall simulate the power consumption of a FIFO for four different cases of architectures. The first case is the original FIFO consisting of 64 D flip-flops in series where the sample rate is 100 Msamples/s and the clock frequency is 100 MHz. The other cases are interleaved versions of the original FIFO (see Table 1).

## 5.1 Extremely Correlated input data

The four cases below all have extremely correlated input data. Case A, Din is a data signal with the pattern: 01010101010101010101... Case B, Din is a data signal with the pattern: 00110011001100110011... Case C, Din is a data signal with the pattern:  $000011110000111100001111...$ Case D, Din is a data signal with the pattern: 00000000111111110000000011111111...

1. Which are the frequencies of the corresponding square waves that can represent the data for the respective case? (Hint: What is the period of the different data signals?)

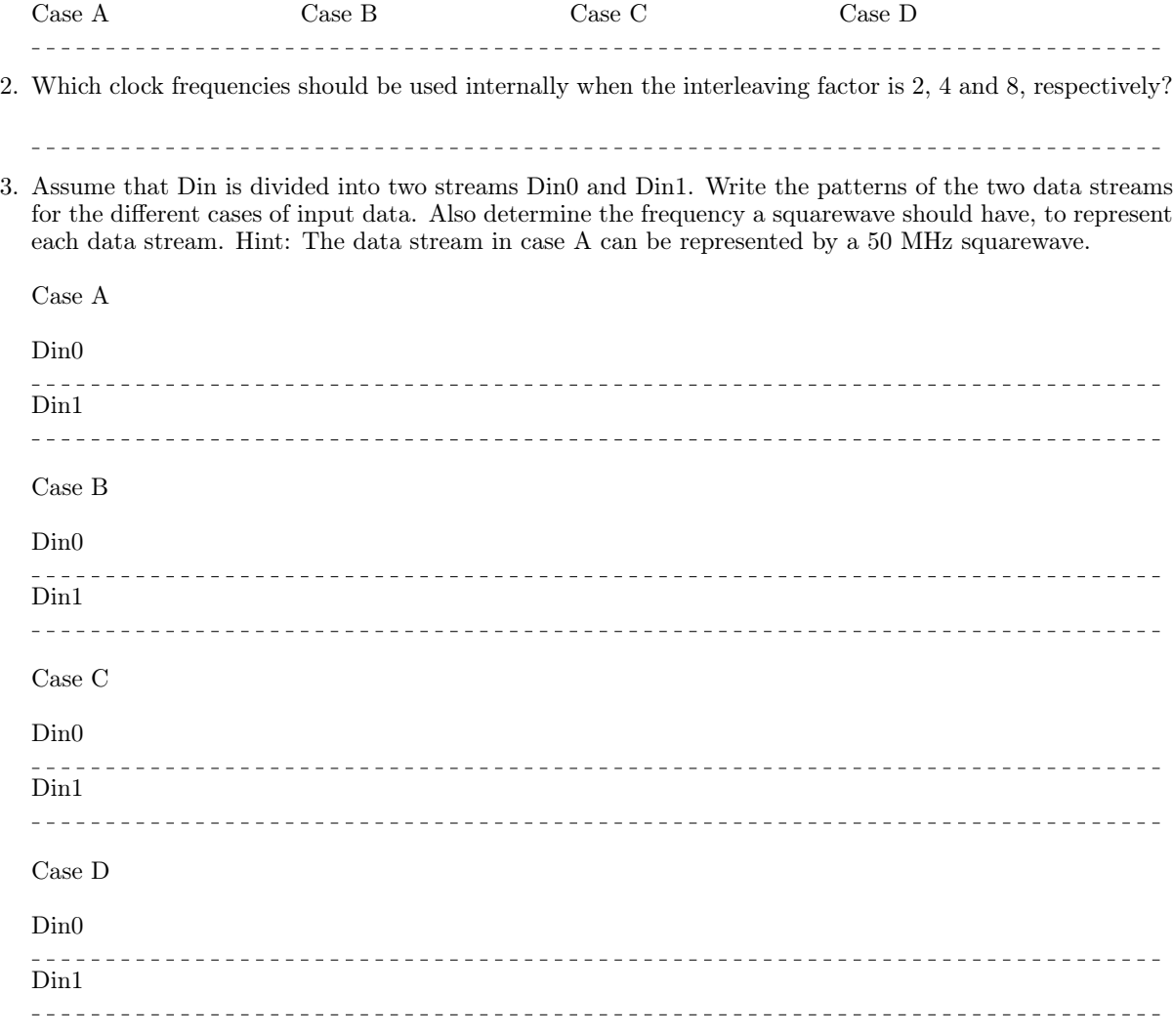

4. Assume that Din is divided into four data streams din0, din1, din2, din3. Write the patterns of the four data streams for the different cases of input data. Also note the corresponding frequency of the respective data signals.

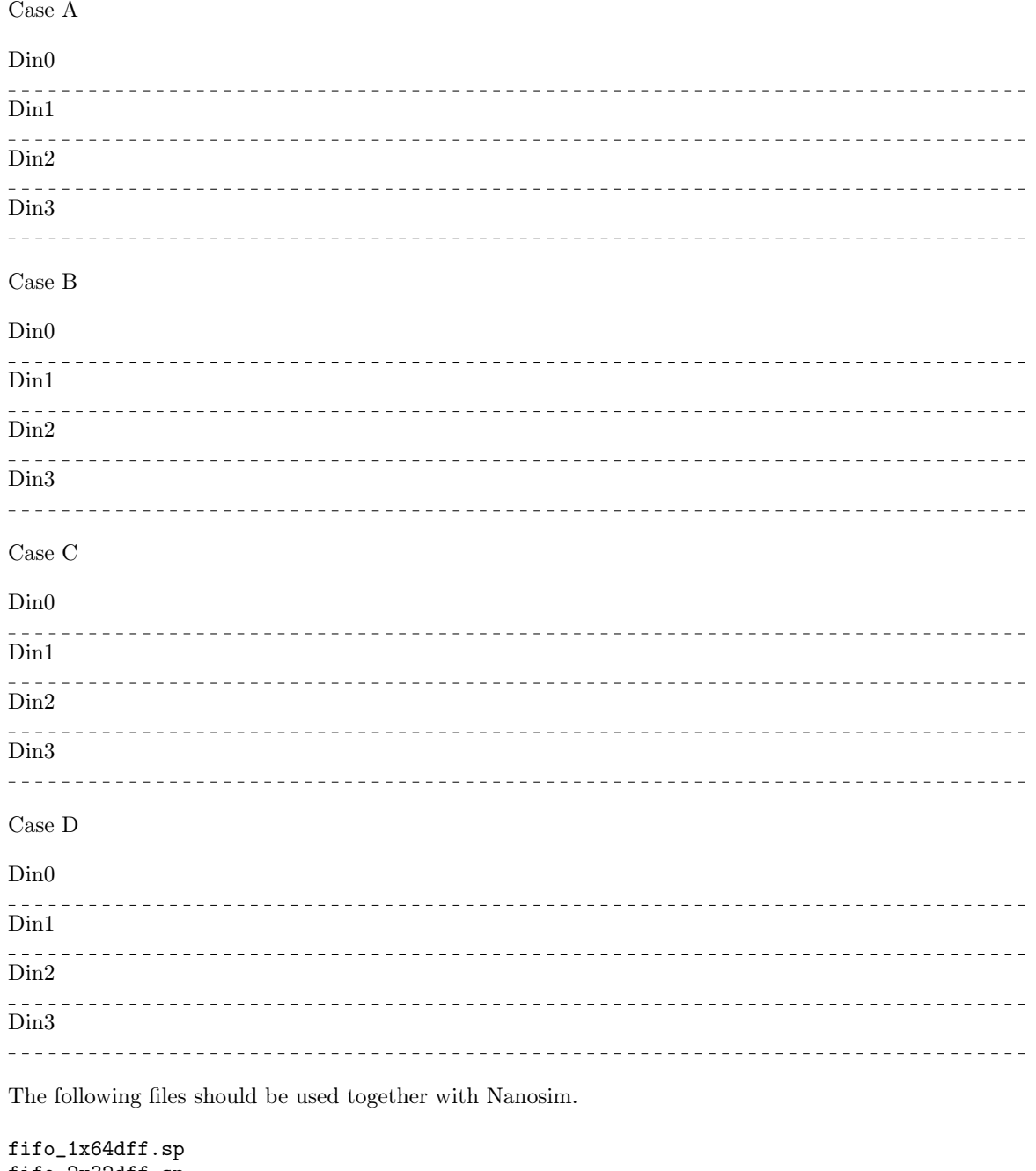

fifo\_2x32dff.sp fifo\_4x16dff.sp fifo\_8x8dff.sp

**THE UNIVERSITY** 

You must do some changes in each file for (almost) each case! Hint: Use the previous pages. Make sure that the right circuit is simulated with the right input signal(s).

With the command below, the average power supply current can be found for the 64 D flips-flops in

This document is released by Integrated Circuits and Systems, Dept. of Electrical Engineering, Linköping University

#### series:

#### nanosim -n fifo\_1x64dff.sp -c cfg -t 4000

Fill in the power consumption in Table 1:

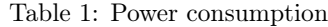

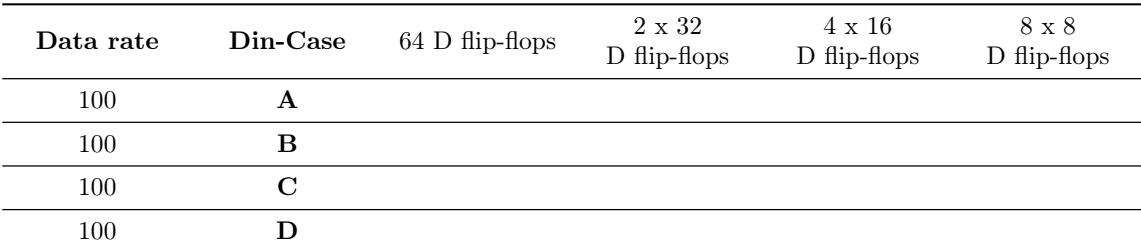

Considering the last alternative, i.e., interleaving with a factor 8, why is the power consumption smaller in case C than in case D?

### 5.2 Random input data

The data files test1.vec, test2.vec, test3.vec, and test4.vec contains random input data which were generated with Matlab. Use a sampling frequency of 100 MHz and simulate all alternatives. Note that the data input in the SPICE-file must here be disabled (use a star \* for each row) since test vectors are used. Fill in your results in Table 2.

Example:

```
nanosim -n fifo_1x64dff.sp -nvec test1.vec -c cfg -t 4000
```
(Look into the test1.vec, test2.vec, test3.vec, and test4.vec files to determine which one to use in which case)

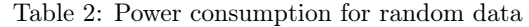

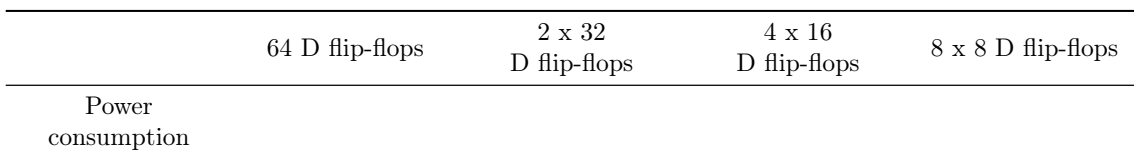

#### Note: The throughput must be maintained.

This document is released by Integrated Circuits and Systems, Dept. of Electrical Engineering, Linköping University

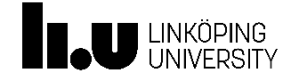

#### 5. How is the power consumption affected by interleaving?

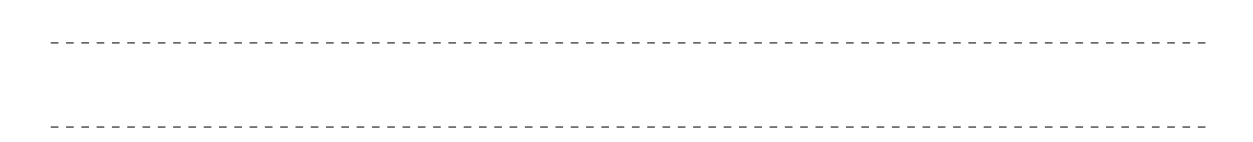

### 5.3 FIFO-register with a computation block

Voltage scaling is an efficient method to reduce the power consumption. The basic idea is to reduce the supply voltage as much as possible without violating the throughput requirement.

Now we consider a case where the supply voltages are the same for the FIFO register and a computation block. The computation block is placed in the FIFO register. The critical path is through the computation block and one register. The propagation delay in the critical path is 8 ns for  $V_{dd} = 3.3$  V. The throughput should fulfill 100 Msamples/s. When the FIFO register is interleaved, the computation block is interleaved with the same factor. What is the lowest supply voltage (with one decimal precision) that meets the throughput requirement for the different cases of interleaving?

To answer this question we will use circuit simulation results generated using HSPICE-simulations. Here the circuit is implemented in the AMS  $0.35 \mu$ m process. Use CosmosScope to display results from the HSPICEsimulation. Start CosmosScope from the terminal window:

#### scope &

Select File/Open/Graphs..., select the file ./VoltageScaling/graph.def, and click open. A graph containing three curves will appear as in Fig. 5. Adjust the windows in size so that you see all the curves. In the lower most curve the power supply voltage (myvdd) can be seen. In the middle curve we see how the power consumption scales when the power supply voltage is reduced. In the upper most curve you see how the propagation delay scales with the supply voltage. Both the propagation delay and the power consumption curves are normalized to 1 for  $V_{\text{dd}} = 3.3 \text{ V}$ .

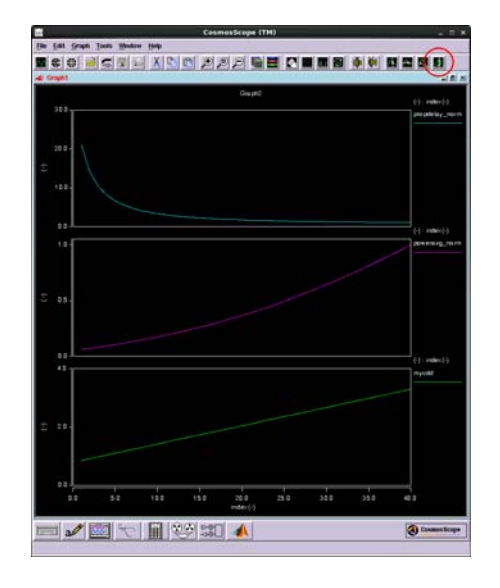

Figure 5: CosmoScope window.

This document is released by Integrated Circuits and Systems, Dept. of Electrical Engineering, Linköping University

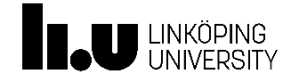

Click on the x-axis labeled index (-), and then click on the "Vertical Marker Measurement" button (see Fig. 5). Now you should see a cursor that you can grab and move along the x-axis.

6. How much would the propagation delay be increased if  $V_{dd}$  is reduced from  $V_{dd} = 3.3$  V to  $V_{dd} = 1.65$  V?

7. Consider the case where the original power supply voltage is  $V_{\text{dd}} = 3.3$  V and the propagation delay can be increased with 10%. What should the new power supply voltage be in order to save power?

8. As mentioned above a computation block is placed in the FIFO register and the critical path is through the computation block and one register. The propagation delay of that path is 8 ns for  $V_{dd} = 3.3$  V. The throughput should still be 100 Msamples/s. Fill in the internal clock period time and the lowest possible power supply voltages for the different cases in Table 3.

Table 3: Supply voltage reduction for interleaved implementations.

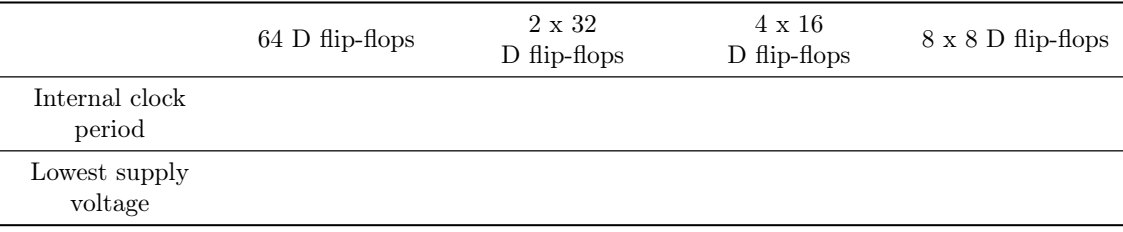

9. Redo the random data simulations with the lowest possible supply voltage from Table 3. Fill in the power consumption of the FIFO register (excluding the computational block) in Table 4.

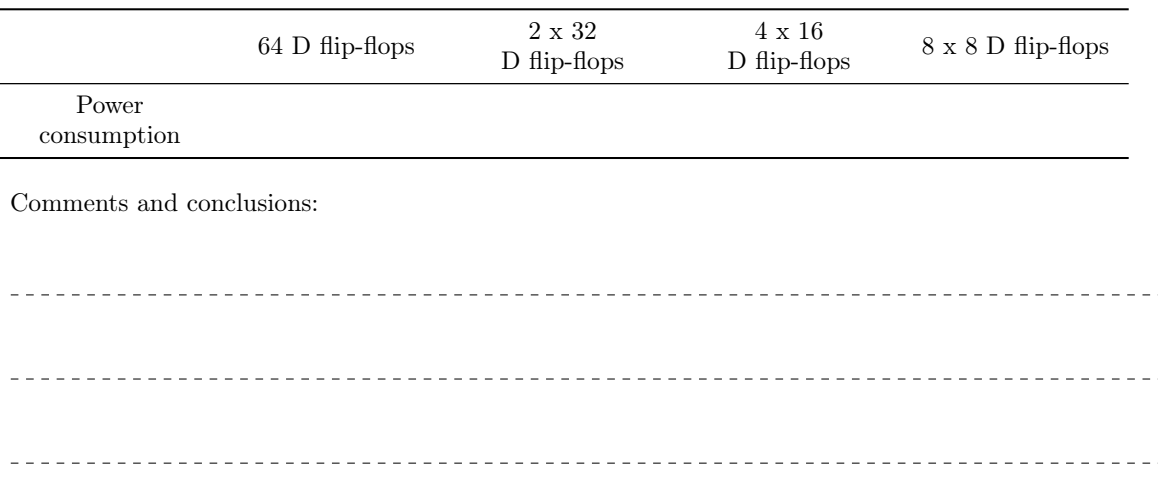

Table 4: Random data with different supply voltage.

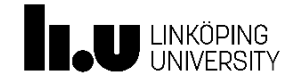

## 5.4 Final Design

A SPICE netlist of a FIFO with interleaving of factor 2, where multiplexers, demultiplexers, clock generation, and clock buffers are taken into account is found in the file INT2X32Dffs.sp. In fifo\_final\_2x32.sp this netlist is included together with the original clock signal which is used to generate the two internal clocks.

nanosim -n fifo\_final\_2x32.sp -nvec test1.vec -c cfg -t 4000

10. Simulate the power consumption. Compare with earlier simulations. Comments?

<u>\_\_\_\_\_\_\_\_\_\_\_\_\_\_\_\_\_\_</u>\_\_\_ 

This document is released by Integrated Circuits and Systems, Dept. of Electrical Engineering, Linköping University

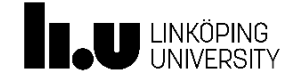

#### Appendix A 6

/coop/e/eks/course/TSTE85/lab2/file/Cells.sp

\* Title : Some cells from a standard cell library  $*** X1$ .SUBCKT INV1 IN OUT INH\_VDD INH\_GND MN1 OUT IN INH\_GND INH\_GND MODN L=300E-9 W=1E-6 AD=+1.50000005E-12 +AS=+1.50000005E-12 PD=+4.00000011E-06 PS=+4.00000011E-06 NRD=+8.00000009E-01  $+NRS=+8.00000009E-01 M=1.0$ MP1 OUT IN INH\_VDD INH\_VDD MODP L=300E-9 W=2E-6 AD=+3.00000011E-12 +AS=+3.00000011E-12 PD=+5.00000011E-06 PS=+5.00000011E-06 NRD=+4.00000005E-01  $+NRS=+4.00000005E-01 M=1.0$ .ENDS INV1 \*\* CLINVR . SUBCKT CLINVR CLK XCLK IN OUT INH\_VDD INH\_GND MN2 OUT CLK NET18 INH\_GND MODN L=300E-9 W=1E-6 AD=+1.50000005E-12 +AS=+1.50000005E-12 PD=+4.00000011E-06 PS=+4.00000011E-06 NRD=+8.00000009E-01  $+NRS=+8.00000009E-01 M=1.0$ MN1 NET18 IN INH\_GND INH\_GND MODN L=300E-9 W=1E-6 AD=+1.50000005E-12 +AS=+1.50000005E-12 PD=+4.00000011E-06 PS=+4.00000011E-06 NRD=+8.00000009E-01  $+NRS=+8.00000009E-01 M=1.0$ MP1 NET10 IN INH\_VDD INH\_VDD MODP L=300E-9 W=2E-6 AD=+3.00000011E-12 +AS=+3.00000011E-12 PD=+5.00000011E-06 PS=+5.00000011E-06 NRD=+4.00000005E-01  $+NRS=+4.00000005E-01 M=1.0$ MP2 OUT XCLK NET10 INH\_VDD MODP L=300E-9 W=2E-6 AD=+3.00000011E-12 +AS=+3.00000011E-12 PD=+5.00000011E-06 PS=+5.00000011E-06 NRD=+4.00000005E-01  $+NRS=+4.00000005E-01 M=1.0$ .ENDS CLINVR \*\* INVR\_DFA .SUBCKT INVR\_DFA IN OUT INH\_VDD INH\_GND MN1 OUT IN INH\_GND INH\_GND MODN L=300E-9 W=1E-6 AD=+1.50000005E-12 +AS=+1.50000005E-12 PD=+4.00000011E-06 PS=+4.00000011E-06 NRD=+8.00000009E-01  $+NRS=+8.00000009E-01 M=1.0$ MP1 OUT IN INH\_VDD INH\_VDD MODP L=300E-9 W=1.5E-6 AD=+2.25000008E-12 +AS=+2.25000008E-12 PD=+4.50000011E-06 PS=+4.50000011E-06 NRD=+5.33333340E-01 +NRS=+5.33333340E-01 M=1.0 .ENDS INVR DFA \*\* DFF . SUBCKT DFF CLK D Q VDD VGND XIN\_4 NET22 NET11 VDD VGND INVR\_DFA XIN\_3 NET26 NET25 VDD VGND INVR\_DFA XIN\_5 NET11 Q VDD VGND INV1<br>XIN\_6 NET22 QN VDD VGND INV1 XIN\_2 CN CI VDD VGND INV1

This document is released by Integrated Circuits and Systems, Dept. of Electrical Engineering, Linköping University

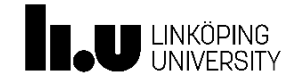

 $15$  of  $18$ 

XIN\_1 CLK CN VDD VGND INV1 XCIN\_3 CI CN NET26 NET22 VDD VGND CLINVR XCIN\_2 CI CN NET25 NET26 VDD VGND CLINVR XCIN\_4 CN CI NET11 NET22 VDD VGND CLINVR XCIN\_1 CN CI D NET26 VDD VGND CLINVR .ENDS DFF

.end

This document is released by Integrated Circuits and Systems, Dept. of Electrical Engineering, Linköping University

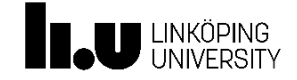

Page 16 of 18

#### $\overline{7}$ Appendix B

```
/coop/e/eks/course/TSTE85/lab2/file/My_Cells.sp
```

```
* Title: My_Cells (Template)
* DFF_8 consists of one chain of 8 D flip-flops
* DFF_8x8 consists of 8 parallel chains of 8 D flip-flops
* DFF_4x16 consists of 4 parallel chains of 16 D flip-flops
* DFF_2x32 consists of 2 parallel chains of 32 D flip-flops
* DFF_64 consists of one chain of 64 D flip-flops
* Include Cells.cp
.include '/coop/e/eks/course/TSTE85/lab2/files/Cells.sp'
***Sub circuits
                                      **** Sub Circuit DFF_8
.subckt DFF_8 CLK Din Dout VDD VGND
* Modify this cell (Substitute all "?")
X_DFFO CLK Din QO
               VDD VGND DFF
              VDD VGND DFF
X_D FF1 CLK Q0 Q1? VDD VGND DFF
X_DFF2 CLK ?
X_DFF3 CLK ? ? VDD VGND DFF
X_DFF4 CLK ? ? VDD VGND DFF
X_DFF5 CLK ? ?
               VDD VGND DFF
         ? VDD VGND DFF
X_DFF6 CLK ?
X_DFF7 CLK ? Dout VDD VGND DFF
.ends DFF_8
* Sub Circuit DFF_8x8
.subckt DFF_8x8 CLK Din0 Din1 Din2 Din3 Din4 Din5 Din6 Din7
+ Dout0 Dout1 Dout2 Dout3 Dout4 Dout5 Dout6 Dout7 VDD VGND
X DFF 8 0 CLK ? ? ? ? ?
                   DFF 8
X_DFF_8_1 CLK ? ? ? ? ?
                   \overline{\mathbf{z}}*.
* Fill in your netlist for DFF_8x8 here
* \dots
```
This document is released by Integrated Circuits and Systems, Dept. of Electrical Engineering, Linköping University

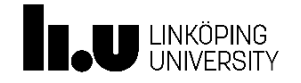

X\_DFF\_8\_7 CLK ? ? VDD VGND ?

.ends DFF\_8x8 \* Sub Circuit DFF\_16x4 .subckt DFF\_16x4 CLK Din0 Din1 Din2 Din3 Dout0 Dout1 Dout2 Dout3 VDD VGND \* Fill in your netlist for DFF\_16x4 here .ends DFF\_16x4 \* Sub Circuit DFF\_32x2 .subckt DFF\_32x2 CLK Din0 Din1 Dout0 Dout1 VDD VGND \* Fill in your netlist for DFF\_32x2 here .ends DFF\_32x2 \* Sub Circuit DFF\_64 .subckt DFF\_64 CLK Din Dout VDD VGND \* Fill in your netlist for DFF\_64 here .ends DFF\_64

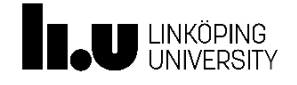

## Preparatory exercise: Interleaving

We interleave a circuit A with a factor of 2. A\_1 and A\_2 are identical to A. Determine the signals:  $Din_1$ , Din\_2, Dout\_1, Dout\_2, Clk\_1, Clk\_2, Ctl1, and Ctl2. Sketch the waveforms!

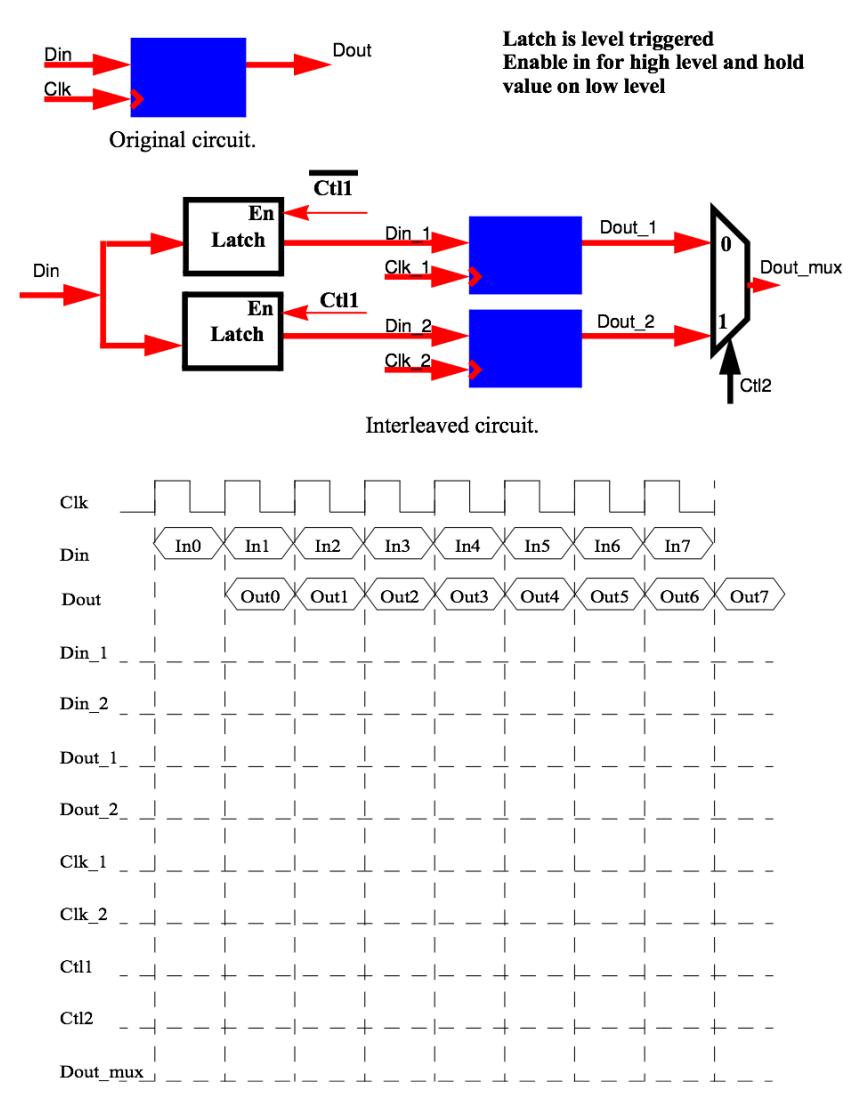

Figure 6: Preparatory exercise: Interleaving.

The page must be handed in to the laboratory assistant. A copy of the file must be handed in to the laboratory assistant. Deadline and information about names are found on the course web page.